4-411-681-**11**(1) (HU)

# SONY

# *Hordozható CD/DVD-lejátszó*

## Kezelési utasítás

## ٠Ö

A Sony termékekkel kapcsolatos hasznos tanácsokért, tippekért és tudnivalókért lásd: www.sony-europe.com/myproduct/

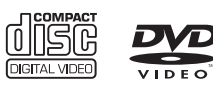

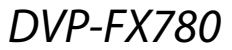

© 2012 Sony Corporation

# <span id="page-1-0"></span>**FIGYELMEZTETÉS**

**A tűzveszély és az áramütés elkerülése érdekében ne tegye ki a készüléket csapadék vagy nedvesség hatásának.**

**Az áramütés elkerülése érdekében ne nyissa ki a készülék burkolatát. Minden javítást bízzon szakemberre.**

**A tápkábel cseréjét kizárólag szakszerviz végezheti.**

**Az elemeket vagy az elemeket tartalmazó eszközt ne helyezze el olyan helyen, ahol sugárzó hőnek (pl. napfény, tűz) van kitéve.**

> ASS 1 LASER PRODUCT LASER KLASSE 1<br>LUOKAN 1 LASERLAITE **KLASS 1 LASERAPPARAT**

Ez a készülék a CLASS 1 LASER termékosztályba sorolható. A CLASS 1 LASER TERMÉKJELZÉS az egység alján található.

#### **FIGYELEM!**

Az ebben a termékben található optikai készülékek használata veszélyeztetheti a szemet. Az ebben a CD/DVD-lejátszóban használt lézersugár ártalmas a szemre, ezért ne próbálja meg szétszerelni a készülékházat. Minden javítást bízzon szakemberre.

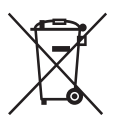

Feleslegessé vált elektromos és elektronikus készülékek hulladékként való eltávolítása (az Európai Unióra és egyéb, szelektív hulladékgyűjtési rendszerrel rendelkező országokra érvényes) Ez a szimbólum a készüléken vagy a csomagolásán azt jelzi, hogy a terméket ne kezelje háztartási hulladékként. Kérjük, hogy az elektromos és elektronikai hulladék gyűjtésére kijelölt gyűjtőhelyen adja le. A feleslegessé vált termékének helyes kezelésével segít megelőzni a környezet és az emberi egészség károsodását, mely bekövetkezhetne, ha nem követi a hulladékkezelés helyes módját. Az anyagok újrahasznosítása segít a természeti erőforrások megőrzésében. A termék újrahasznosítása érdekében további információért forduljon a lakhelyén az illetékesekhez, a helyi hulladékgyűjtő szolgáltatóhoz vagy ahhoz az üzlethez, ahol a terméket megvásárolta.

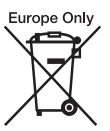

A lemerült elemek hulladékként való eltávolítása (Az Európai Unióra és egyéb, szelektív hulladékgyűjtési rendszerrel rendelkező országokra érvényes.) Ez a jelölés az elemen vagy annak csomagolásán arra figyelmeztet, hogy az elemet ne kezelje háztartási hulladékként.

Egyes elemeken ez a jelzés egy vegyjellel együtt van feltüntetve. A higany (Hg) vagy az ólom (Pb) vegyjele akkor van feltüntetve, ha az elem több mint 0,0005% higanyt vagy 0,004% ólmot tartalmaz.

A feleslegessé vált elemek helyes kezelésével segít megelőzni a környezet és az emberi egészség károsodását, mely bekövetkezhetne, ha nem követi a hulladékkezelés helyes módját. Az anyagok újrahasznosítása segít a természeti erőforrások megőrzésében.

Olyan termékek esetén, ahol biztonsági, hatékonysági és adatkezelési okok miatt állandó kapcsolat szükséges a beépített elemekkel, az elemek eltávolításához szakember szükséges. Az elemek szakszerű hulladékkezelése érdekében a készüléket a hasznos élettartama

végén adja le a megfelelő hulladékgyűjtő vagy újrahasznosító telepen.

Egyéb elemek esetén olvassa el az elemek biztonságos kicserélésére vonatkozó szakaszt. Az elemet adja le a megfelelő gyűjtőhelyen.

A termék vagy az elem újrahasznosítása érdekében további információért forduljon a lakhelyén az illetékesekhez, a helyi hulladékgyűjtő szolgáltatóhoz vagy ahhoz az üzlethez, ahol a terméket megvásárolta.

Ne szedje szét és ne alakítsa át a lejátszót, mert az áramütéshez vezethet. Az akkumulátorok újratöltése, belső ellenőrzés vagy javítás céljából forduljon a legközelebbi Sonyforgalmazóhoz vagy Sonyszervizközponthoz.

### **Óvintézkedések**

- A rendszert úgy helyezze el, hogy probléma esetén a tápkábelt azonnal ki lehessen húzni a fali csatlakozóaljzatból.
- A lejátszó mindaddig áram alatt van, amíg a tápkábel csatlakozóját nem húzza ki a fali csatlakozóaljzatból, még akkor is, amikor a lejátszó kikapcsolt állapotban van.
- Tűzeset és áramütés elkerülése érdekében soha ne tegyen a készülékre folyadékkal teli edényt, például virágvázát.
- A fül- és fejhallgatók erős hangnyomása halláskárosodást okozhat.

A termék gyártója a Sony Corporation (Japán, 108-0075 Tokió, 1-7-1 Konan Minato-ku). A termékbiztonsággal és az EMC irányelvekkel kapcsolatban a Sony Deutschland GmbH (Németország, 70327 Stuttgart, Hedelfinger Strasse 61.) a jogosult képviselő. Kérjük, bármely szervizeléssel vagy garanciával kapcsolatos ügyben forduljon a különálló szerviz- vagy garanciadokumentumokban megadott címekhez.

#### **FONTOS MEGJEGYZÉS**

Figyelem! A lejátszó korlátlan ideig képes álló videoképeket vagy képernyőkijelzéseket megjeleníteni a televízió képernyőjén. Ha hosszú ideig hagyja megjelenítve ezeket a képeket, a tv-képernyő tartós károsodását okozhatja. A plazmakijelzős paneltelevíziók és a projektoros televíziók különösen érzékenyek erre.

Ha a lejátszóval kapcsolatban bármilyen kérdése vagy problémája merül fel, forduljon a legközelebbi Sony márkaképviselethez.

#### **Copyright-, védjegy és szoftverlicenc-információk**

- A készülék gyártása a Dolby Laboratories licence alapján történt. Dolby és a dupla D szimbólum a Dolby Laboratories védjegye.
- A "DVD Logo" a DVD Format/Logo Licensing Corporation védjegye.
- Az MPEG Layer-3 audiokódolási technológiát és szabadalmait a Fraunhofer IIS és Thomson licence alapján használjuk.
- Minden más védjegy a vonatkozó tulajdonosokhoz tartozik.
- EZ A TERMÉK AZ MPEG-4 VIZUÁLIS SZABADALOMCSOMAG ALAPJÁN A FOGYASZTÓK SZÁMÁRA, SZEMÉLYES ÉS NEM KERESKEDELMI HASZNÁLATRA, AZ MPEG-4 VIZUÁLIS SZABVÁNYNAK MEGFELELŐ OLYAN VIDEÓK ("MPEG-4 VIDEO") DEKÓDOLÁSÁRA VAN ENGEDÉLYEZVE, AMELYEKET EGY FOGYASZTÓ KÓDOLT SZEMÉLYES ÉS NEM KERESKEDELMI TEVÉKENYSÉGE SORÁN ÉS/ VAGY AMELYEKET OLYAN VIDEOSZOLGÁLTATÓTÓL KAPTAK, AMELY AZ MPEG LA ENGEDÉLYÉVEL KÉSZÍT MPEG-4 VIDEÓKAT. SEMMILYEN MÁS KÖZVETI EN VAGY KÖZVETETT HASZNÁLAT NINCS ENGEDÉLYEZVE. TOVÁBBI, TÖBBEK KÖZÖTT A PROMÓCIÓS, BELSŐ ÉS KERESKEDELMI HASZNÁLATTAL ÉS AZ ENGEDÉLYEZÉSSEL **KAPCSOLATOS** INFORMÁCIÓK KAPHATÓK AZ MPEG LA, LLC CÉGTŐL. LÁSD A HTTP:// WWW.MPEGLA.COM HONLAPOT

#### **Néhány szó az útmutatóról**

- Ebben a kézikönyvben a "lemez" szót használjuk, ha általánosságban hivatkozunk a DVD-kre vagy CD-kre, hacsak a szöveg vagy az illusztrációk nem határozzák meg másképp.
- Az egyes ismertetések fölött látható ikonok, például a , azt jelzik, hogy az ismertetett funkcióhoz mely médiumok használhatók. Részletekért lásd: "Lejátszható [hordozók" \(20. oldal\).](#page-19-0)
- A FONTOS információk (a nem megfelelő működés megakadályozására) a  $\bm{\Theta}$ ikon alatt vannak felsorolva. A HASZNOS információk (tippek és egyéb tanácsok) a ヴ ikon alatt olvashatók.

# **Tartalomjegyzék**

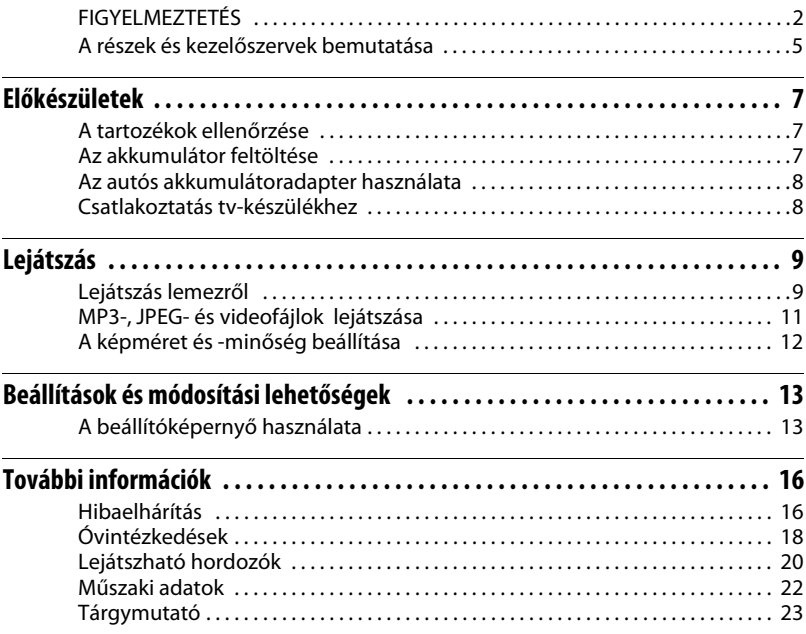

# <span id="page-4-0"></span>**A részek és kezelőszervek bemutatása**

Az elérhető funkciók a használt lemeztől vagy a helyzettől függően eltérőek.

## **Lejátszó**

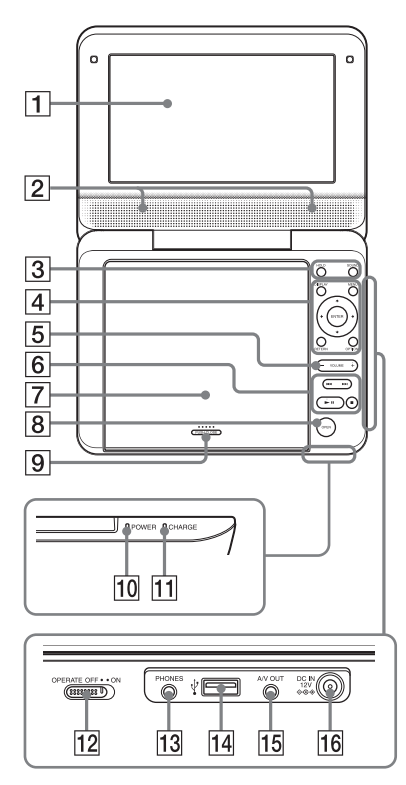

A VOLUME+ és **> II** (lejátszás/ szüneteltetés) gombokon tapintópontok találhatók. A tapintópont a lejátszó használata közben viszonyítási pontként használható.

## A**LCD-panel ([9. oldal](#page-8-2))**

## B**Hangsugárzó**

## <span id="page-4-1"></span>**B** HOLD

Ha két másodpercnél tovább lenyomva tartja, megakadályozza a gombok véletlen működtetését. Minden gomb le van zárva.

## **SOUND**

Váltás a négy hangmód között.

## D**DISPLAY**

A lejátszási információk megjelenítése, valamint a lejátszási mód megváltoztatása ([10. oldal\)](#page-9-0).

## **MENU**

A DVD VIDEO-menü megjelenítése. JPEG fájl lejátszásakor diavetítés indítása [\(11. oldal\)](#page-10-1).

## C**/**X**/**x**/**c

A kiemelés átvitele egy kijelölt elemre.

## **ENTER**

Belépés a kijelölt elembe.

## **RETURN**

Visszatérés az előző kijelzéshez.

## **OPTIONS**

A beállítómenü megjelenítése.

- Disc/USB (Lemez/USB) ([12. oldal](#page-11-1))
- LCD Mode (LCD mód) [\(12. oldal](#page-11-2))
- Setup (Beállítás) [\(13. oldal](#page-12-2))
- Menu/Top Menu (Menü/Legfelső menü): A DVD VIDEO-menü/ legfelső menü megjelenítése.
- Original/Play List (Eredeti/Lejátszási lista): A DVD VR "Original" (Eredeti) vagy "Play List" (Lejátszási lista) lehetőségének kiválasztása.

## E**VOLUME (hangerő) +/–**

A hangerő módosítása.

## F.**/**> **(előző/következő)**

Ugrás az előző/következő fejezetre, zeneszámra vagy fájlra.

- Gyors visszatekerés/gyors előretekerés (< /> **(</a>**), ha a gombot lejátszás közben egy másodpercnél hosszabban lenyomva tartja. Nyomja meg többször egymás után sebesség megváltoztatásához.
- Lassú visszatekerés/lassú előretekerés ( **∢** ( )→ ), ha a gombot szünet üzemmódban egy másodpercnél hosszabban lenyomva tartja. Nyomja meg többször egymás után sebesség megváltoztatásához (csak DVD esetén).

## **(lejátszás/szünet) [\(9. oldal\)](#page-8-2)**

A lejátszás indása, szüneteltetése vagy újraindítása.

## x **(leállítás) ([9. oldal\)](#page-8-2)**

A lejátszás leállítása.

## G**Lemezfedél ([9. oldal](#page-8-2))**

## H**OPEN gomb [\(9. oldal](#page-8-2))**

A lemezfedél nyitása.

## I**PUSH CLOSE [\(9. oldal\)](#page-8-2)**

A lemezfedél csukása.

## J**POWER áramellátás-jelző**

K**CHARGE töltésjelző ([7. oldal](#page-6-3))**

## L**OPERATE kapcsoló ([9. oldal](#page-8-2))**

A lejátszó be- vagy kikapcsolása.

## M**PHONES (fejhallgató) aljzat**

## N**USB-aljzat (type A) ([12. oldal\)](#page-11-1)**

Ehhez a porthoz csatlakoztathatja az USB eszközöket.

O**A/V OUT aljzat ([8. oldal](#page-7-2))**

## P**DC IN 12 V-os tápaljzat ([7. oldal](#page-6-4), [8](#page-7-3))**

A hálózati adapter vagy autós akkumulátor csatlakoztatásához.

#### <span id="page-6-7"></span><span id="page-6-0"></span>**Előkészületek**

## <span id="page-6-1"></span>**A tartozékok ellenőrzése**

Ellenőrizze, hogy megtalálhatók-e az alábbi elemek:

- Hálózati adapter (1)
- Autós akkumulátoradapter (1)
- Audio-/videoadapter (1)

# <span id="page-6-5"></span><span id="page-6-2"></span>**Az akkumulátor feltöltése**

A lejátszó legelső használata előtt, illetve ha az akkumulátor lemerült, töltse fel az újratölthető az akkumulátort.

## <span id="page-6-4"></span>**1 Csatlakoztassa a hálózati adaptert.**

<span id="page-6-3"></span>Töltés közben a CHARGE töltésjelző világít.

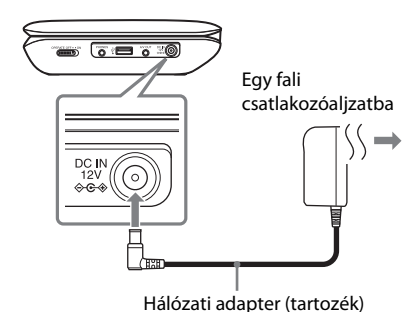

#### $\boldsymbol{\omega}$

Az akkumulátor töltéséhez 5–35 °C-os környezeti hőmérséklet szükséges.

#### <span id="page-6-8"></span>**Töltési idő és játszási idő**

Töltési idő: kb. 4 óra Játszási idő: kb. 4 óra

A megadott időértékek mérése a következő körülmények között történt:

- Töltési idő
	- szobahőmérséklet (20 °C)
	- kikapcsolás
- Játszási idő
	- szobahőmérséklet (20 °C)
	- fejhallgató-használat
	- háttérfény a legalacsonyabb értékre állítva

A környezeti hőmérséklettől és az újratölthető akkumulátor állapotától függően a töltési idő hosszabb, a játszási idő pedig rövidebb is lehet.

#### <span id="page-6-6"></span>**Az akkumulátor töltöttségi szintjének ellenőrzése**

Amikor lejátszó leáll, az akkumulátorjelző világítani kezd. Ha az akkumulátor lemerült, megjelenik a  $\Box$  jelzés, vagy a CHARGE töltésjelző villogni kezd.

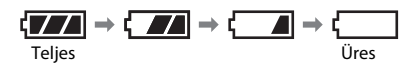

# <span id="page-7-3"></span><span id="page-7-0"></span>**Az autós akkumulátoradapter használata**

Az autós akkumulátoradapter (tartozék) 12 V-os autóakkumulátorral, negatív földeléssel használható (ne használja 24 V-os autóakkumulátorral, pozitív földeléssel).

## **1 Csatlakoztassa az autós akkumulátoradaptert.**

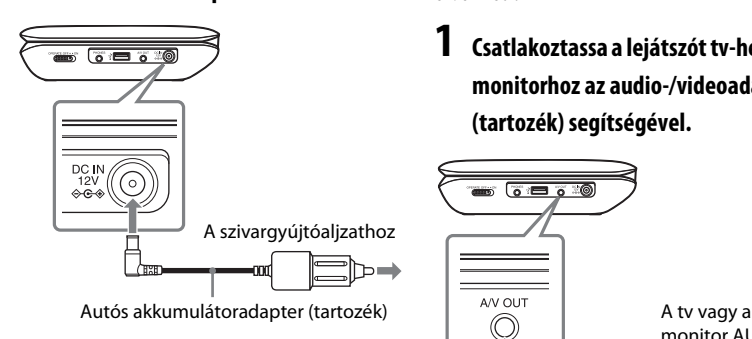

## **A lejátszó autóban való használata után**

Húzza ki az autós akkumulátoradapter csatlakozóját a szivargyújtóaljzatból.

## Ø

- A járművezető vezetés közben soha ne csatlakoztassa és ne húzza ki az autós akkumulátoradaptert.
- A vezetéket úgy helyezze el, hogy az ne zavarja a járművezetőt. Az LCD-panelt ne tegye olyan helyre, ahol zavarhatja a járművezetőt a kilátásban.
- Tisztítsa meg a szivargyújtóaljzatot. Ha az aljzat szennyezett, az zárlatot vagy hibás működést okozhat.
- Az autós akkumulátoradaptert csak olyankor használja, amikor jár az autó motorja. Ha olyankor használja, amikor az autó motorja le van állítva, azzal lemerítheti az autó akkumulátorát.
- A lejátszót vagy a tartozékokat ne hagyja az autóban.

## <span id="page-7-2"></span><span id="page-7-1"></span>**Csatlakoztatás tv-készülékhez**

A képeket tv-n vagy monitoron is élvezheti.

## **1 Csatlakoztassa a lejátszót tv-hez vagy monitorhoz az audio-/videoadapter (tartozék) segítségével.**

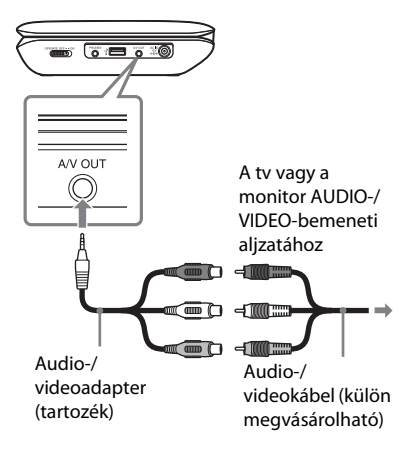

## $\mathbf{G}$

- Részletes információkért nézze meg a csatlakoztatni kívánt berendezéshasználati utasítását.
- A csatlakoztatás előtt kapcsolja ki a lejátszót.

#### <span id="page-8-8"></span><span id="page-8-2"></span><span id="page-8-0"></span>**Lejátszás**

## <span id="page-8-1"></span>**Lejátszás lemezről DVD**video DVDvR VCD CD DATA

A lejátszható lemezekre vonatkozó információkért lásd a "Lejátszható hordozók" részt ([20. oldal](#page-19-0)). Töltse fel előre az akkumulátort, vagy csatlakoztassa a hálózati adaptert.

## **1 Nyissa fel az LCD-panelt, majd kapcsolja be a lejátszót.**

## **2 A lemezfedél nyitásához nyomja meg az OPEN gombot, majd helyezze be a lemezt.**

A lemezt a lejátszható felével lefelé helyezze be, majd kattanásig finoman nyomja be. Ne ne érintse meg a lencse felületét.

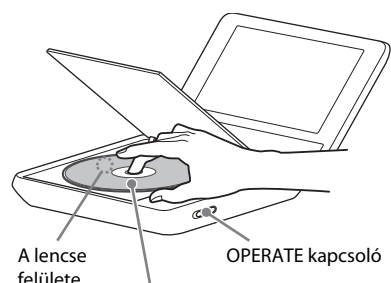

A lejátszható oldallal lefelé

**3 Csukja vissza a lemezfedelet, majd nyomja meg a gombot.**

> A lejátszó elindítja a lejátszást. A lemeztől függően előfordulhat, hogy megjelenik egy menü. A kívánt elem kiválasztásához nyomja meg a  $\leftarrow/\leftarrow/\leftarrow$  gombot, majd nyomja meg az ENTER gombot.

#### <span id="page-8-6"></span><span id="page-8-3"></span>**Megjegyzések a képernyőkímélő funkcióval kapcsolatban.**

- Amikor a lejátszó 15 percnél tovább van szünet vagy leállás módban, egy képernyőkímélő kép jelenik meg. A kép a  $\blacktriangleright$  II megnyomásakor eltűnik. A "Screen Saver (Képernyőkímélő)" beállításához lásd: [14. oldal.](#page-13-0)
- A lejátszó a képernyőkímélő funkció indítása után 15 perccel készenléti üzemmódba kapcsol. A készenléti üzemmódból való visszatéréshez nyomja meg a  $\blacktriangleright$  II gombot.

#### <span id="page-8-7"></span><span id="page-8-5"></span>**Ha szeretné a lejátszást onnan folytatni, ahol megállította (Lejátszás folytatása)**  DVD<sub>video</sub> DVD<sub>vR</sub> VCD CD

Ha a lejátszás leállítása után újra megnyomja a **II** gombot, a lejátszó attól a ponttól folytatja a lejátszást, ahol megnyomta a  $\blacksquare$  gombot.

#### Ø

- A leállítási ponttól függően előfordulhat, hogy a Lejátszás folytatása nem pontosan a megfelelő helyről folytatódik.
- A folytatási pont a következő esetekben törlődik:
	- felnyitja a lemezfedelet.
	- megnyomja az OPTIONS gombot, majd kiválasztja az USB lehetőséget.

## <span id="page-8-4"></span>**PBC funkciókkal rendelkező VIDEO CD lejátszása**

A PBC (Playback control, Lejátszásvezérlés) funkciókkal rendelkező VIDEO CD lejátszásának indításakor megjelenik a menü.

Számok beírásához nyomja meg a  $\leftarrow/\uparrow/\downarrow/\rightarrow$  gombot. Lásd: "Számok beírása"  $(10. \text{ oldal})$ , 2. és 3. lépés. A  $\blacktriangleright$ II csak a lejátszás indítására használható. A "PBC" beállításához lásd: [14. oldal.](#page-13-1)

## <span id="page-9-5"></span><span id="page-9-0"></span>**A lejátszási adatkijelző használata**  DVDvideo DVDvR VCD CD

Itt ellenőrizheti a lejátszási adatokat és módosíthatja a lejátszási módot.

**1 Lemez lejátszása közben nyomja meg a DISPLAY gombot.**

Példa: DVD VIDEO lejátszása esetén

#### Elemek f.

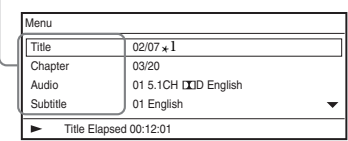

## **2 <sup>A</sup>**X**/**x**, majd az ENTER gomb megnyomásával egyenként válassza ki és módosítsa a következő elemeket.**

- Title  $(Cim)^{*2}$
- <span id="page-9-4"></span>• Chapter (Fejezet) $*^2$
- <span id="page-9-7"></span>• Audio (Hang)
- <span id="page-9-3"></span>• Subtitle (Felirat)
- Angle (Nézőpont) $*^2$
- T.Time (cím ideje)
- <span id="page-9-6"></span>• C.Time (fejezet ideje)
- Repeat (Ismétlés)
- A-B Repeat  $(A-B \text{ ism\'etl\'es})^{*3}$
- Time Disp. (időkijelzés)

\* <sup>1</sup> DVD (VR mód) lejátszásakor a cím száma mellett a "PL" (lejátszási lista) vagy "ORG" (eredeti) felirat jelenik meg.

- $^{*2}$  A szám a  $\spadesuit/\spadesuit$  használatával is kiválasztható.
- \*<sup>3</sup> Válassza a "SET" (Beállítás) lehetőséget, majd nyomja meg az ENTER gombot. Az ENTER gomb megnyomásával válassza ki az A és a B ismétlési pontot.

## $\mathbf{G}$

- CD vagy VIDEO CD lejátszásakor csak az elérhető elemek jelennek meg.
- A lemeztől függően egyes elemek nem használhatók.
- A Repeat (Ismétlés) beállítás a Title Search (Cím keresése) vagy Chapter Search (Fejezet keresése) funkció használatakor törlődik.

## <span id="page-9-2"></span><span id="page-9-1"></span>**Számok beírása**

- **1** A kívánt elem kiválasztásához nyomja meg a ↑/↓ gombot, majd nyomja meg az ENTER gombot. Megjelenik a számbeviteli képernyő.
- <span id="page-9-8"></span>**2** A ←/→ megnyomásával válassza ki a kívánt számot, majd a bevitelhez nyomja meg az ENTER gombot.
- **3** Válassza az "OK" lehetőséget, majd nyomja meg az ENTER gombot. Befejeződik a számbevitel, és bezárul a számbeviteli képernyő.

## **A kijelző kikapcsolása**

Nyomja meg a DISPLAY vagy a RETURN gombot.

# **Lejátszás**

# <span id="page-10-3"></span><span id="page-10-2"></span><span id="page-10-0"></span>**MP3-, JPEG- és videofájlok**  *<b>DATO* lejátszása

A lejátszható fájlokra vonatkozó információkért lásd: "Lejátszható [hordozók](#page-19-0)" ([20. oldal](#page-19-0)). ADAT hordozó beállításakor megjelenik az albumok listája. A lemeztől függően a lejátszás automatikusan elindul.

## **1 A kívánt album kiválasztásához nyomja meg a** X**/**x **gombot, majd nyomja meg az ENTER gombot.**

Példa: Az MP3-lista

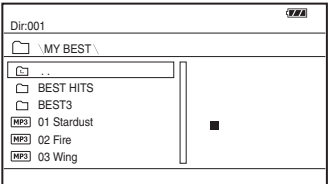

## **2 A kívánt fájl kiválasztásához nyomja meg a ↑/↓ gombot, majd nyomja meg az ENTER gombot.**

A lejátszás a kiválasztott fájlról indul.

## <span id="page-10-4"></span>**JPEG fájlok lejátszása**

## **JPEG kép forgatása**

A kép megtekintése közben nyomja meg a  $\leftarrow/\leftarrow/\leftarrow$  gombot. Az összes fájl forgatása.  $\leftrightarrow$ : A fénykép forgatása jobbra/balra 90 fokkal.

 $\mathbf{\hat{\rightarrow}}/\mathbf{\hat{\cdot}}$ : A kép függőleges (fel és le) vagy vízszintes (balra és jobbra) tükrözése.

## **Indexképek megjelenítése**

Nyomja meg a MENU gombot. Az album képfájljai 12 alképernyőn jelennek meg.

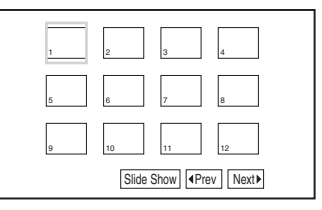

## <span id="page-10-1"></span>**Diavetítés lejátszása**

Az indexképek listájánál válassza ki a "Slide Show" (Diavetítés) lehetőséget, majd nyomja meg az ENTER gombot.

## **Kilépés az indexképek listájából**

Ha vissza szeretne térni az albumlistához, nyomja meg a MENU gombot.

## <span id="page-11-1"></span>**USB eszközön található adatok lejátszása**

**1 Csatlakoztassa az USB-eszközt az USB-aljzathoz.**

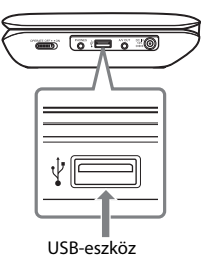

- **2 Nyomja meg az OPTIONS gombot.**
- **3 Az "USB" lehetőség kiválasztásához nyomja meg a** X**/**x **gombot, majd nyomja meg az ENTER gombot.**

## **USB-eszköz leválasztása**

A "Disc" (Lemez) lehetőség kiválasztásához nyomja meg az OPTIONS gombot, majd nyomja meg az ENTER gombot. Ezután leválaszthatja az USBeszközt.

## **L**

- Ne válassza le az USB-eszközt, amíg az USB-hozzáférési jelzőfény villog. Ez adatvesztéshez vezethet.
- A lejátszóhoz flash memória és digitális fényképezőgép csatlakoztatható USBeszközként. Egyéb eszközök (USB hub stb.) nem csatlakoztatható. Nem támogatott eszköz csatlakoztatásakor hibaüzenet jelenik meg.
- Előfordulhat, hogy egyes USB-eszközök nem működnek ezzel a lejátszóval.
- A lejátszó felismeri a FAT-kompatibilis MSC tárolóeszközöket.
- A digitális fényképezőgépen állítsa a LUN beállítást "Single" (Egy) értékre. Forduljon a digitális fényképezőgép használati utasításához.

# <span id="page-11-2"></span><span id="page-11-0"></span>**A képméret és -minőség beállítása**

**DVD**video DVDvR VCD DATA

Az LCD-kijelzőn megjelenő kép beállítható.

- **1 Nyomja meg az OPTIONS gombot.**
- <span id="page-11-4"></span>**2** Az "LCD Mode" (LCD mód) **kiválasztásához nyomja meg a**  X**/**x **gombot, majd nyomja meg az ENTER gombot.**
- <span id="page-11-3"></span>**3 <sup>A</sup>**C**/**X**/**x**/**c **, majd az ENTER gomb megnyomásával egyenként válassza ki és módosítsa a következő elemeket.**
	- LCD Aspect (LCD-nézetarány): A képméret módosítása.
	- Backlight (Háttérfény): A fényerő beállítása.
	- Contrast (Kontraszt): A világos és sötét területek közötti különbség beállítása.
	- Hue (Színárnyalat): A vörös és zöld arányának beállítása.
	- Color (Szín): A színgazdagság beállítása.
	- Default (Alapértelmezett): Az összes beállítás visszaállítása a gyári értékre.

## **A menü kikapcsolása**

Nyomja meg az OPTIONS vagy a RETURN gombot.

## $\boldsymbol{\omega}$

A lemeztől függően eltérő képernyőméretek választhatók ki.

<span id="page-12-2"></span><span id="page-12-0"></span>**Beállítások és módosítási lehetőségek**

# <span id="page-12-1"></span>**A beállítóképernyő használata**

Módosíthatja a lejátszó beállításait. Az alapértelmezett beállítások alá vannak húzva. Egyes lemezek előre programozott lejátszási beállításokat tartalmaznak, amelyek elsőbbséget élveznek az egyéni beállításokkal szemben.

## **1 Nyomja meg az OPTIONS gombot, amikor a rendszer a leállás üzemmódban van.**

A Resume Play (Lejátszás folytatása) módban nem használhatja a beállítási kijelzőt. Nyomja meg kétszer a  $\blacksquare$ , majd az OPTIONS gombot.

- **2 A "Setup" (Beállítás) kiválasztásához nyomja meg a** X**/**x **gombot, majd nyomja meg az ENTER gombot.**
- **3 A beállítási kategória kiválasztásához nyomja meg a** X**/**x **gombot, majd nyomja meg az ENTER gombot.**
	- : General Setup (Általános beállítások)
	- : Audio Setup (Hang beállítása)
	- Aä: Language Setup (Nyelv beállítása)
	- **En**: Parental Control (Szülői felügyelet)

**4 <sup>A</sup>**X**/**x**, majd az ENTER gomb megnyomásával egyenként válassza ki és módosítsa a következő elemeket.**

## **A beállítási kijelző kikapcsolása**

Nyomja meg az OPTIONS vagy a RETURN gombot.

## <span id="page-12-3"></span> **General Setup (Általános beállítások)**

◆**TV Display (TV-kijelző) – csak DVD esetén**

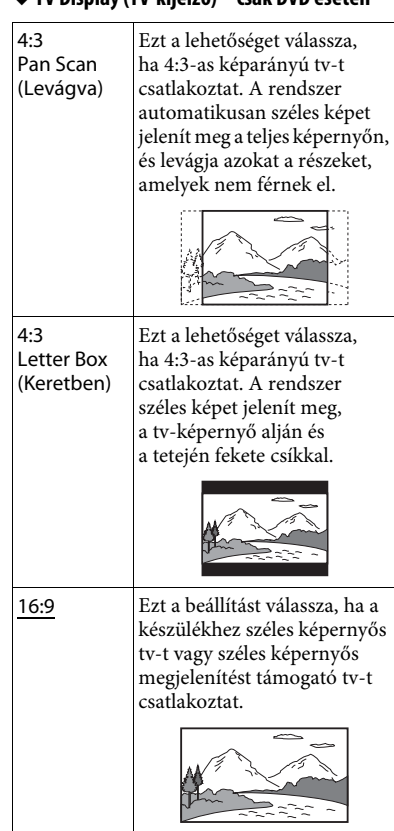

#### <span id="page-13-3"></span>◆**Angle Mark (Nézőpontjelzés) – csak DVD VIDEO esetén**

Megjeleníti a nézőpontjelzést, amelynek segítségével Ön egy több nézőpontból rögzített DVD lejátszásakor módosíthatja a nézőpontokat.

Válassza az "<u>On</u>" (Be) vagy az "Off" (Ki) beállítást.

## <span id="page-13-0"></span>◆**Screen Saver (Képernyőkímélő)**

Megjelenik a képernyőkímélő-kép. E funkcióval kapcsolatban lásd: [9. oldal](#page-8-3). Válassza az "On" (Be) vagy az "Off" (Ki) beállítást.

### <span id="page-13-1"></span>◆**PBC – csak VIDEO CD esetén.**

Ez a funkció a PBC (Playback Control) funkcióval rendelkező VIDEO CD-ken áll rendelkezésre. E funkcióval kapcsolatban lásd: [9. oldal](#page-8-4).

Válassza az "On" (Be) vagy az "Off" (Ki) beállítást.

## ◆**Alapértelmezett**

Minden funkció visszaáll az eredeti gyári beállítás értékére. Vegye figyelembe, hogy így saját beállításai el fognak veszni.

## <span id="page-13-6"></span> **Audio Setup (Hang beállítása)**

#### <span id="page-13-5"></span>◆**Audio DRC – csak DVD esetén**

Olyan DVD lejátszásakor, amely "Audio DRC" (Dynamic Range Control) funkcióval rendelkezik,

hangerőcsökkentés esetén élesebbé teszi a mély hangok hangzását.

Válassza az "On" (Be) vagy az "Off" (Ki) beállítást.

## <span id="page-13-8"></span> **Language Setup (Nyelv beállítása)**

## <span id="page-13-9"></span>◆ **OSD (Képernyőkijelzés)**

Átváltja a tv-képernyőn megjelenített szöveg nyelvét.

#### <span id="page-13-7"></span>◆ **Disc Menu (Lemez menü) – csak DVD VIDEO esetén**

Átváltja a lemez menüjének megjelenítési nyelvét.

<span id="page-13-11"></span>◆ **Subtitle (Felirat) – csak DVD VIDEO esetén** Átváltja a felirat nyelvét.

## <span id="page-13-4"></span>◆ **Audio (Hang) – csak DVD VIDEO esetén**

Átváltja a hangsáv nyelvét.

## <span id="page-13-2"></span> **Parental Control (Szülői felügyelet)**

Ezzel a beállítással korlátozhatja a szülői felügyelet funkcióval rendelkező DVD-k lejátszását.

Nézze meg a "Számok beírása" című rész 2. és 3. lépését ([10. oldal](#page-9-2)).

#### <span id="page-13-10"></span>◆ **Password (Jelszó) – csak DVD VIDEO esetén**

Jelszó beírása vagy módosítása. 4 számjegyből álló jelszót adjon meg.

#### **A jelszó módosítása**

A ↑/↓ gomb megnyomásával válassza ki a "Password" (Jelszó) lehetőséget, majd nyomja meg az ENTER gombot. Válassza a "Change" (Módosítás) lehetőséget, majd nyomja meg az ENTER gombot. Írja be a jelenlegi jelszót és az új jelszót.

#### **Ha elfelejtette a jelszót**

Jelenlegi jelszóként írja be a "1369" számsort.

## ◆ **Parental Control (Szülői felügyelet) – csak DVD VIDEO esetén**

Állítsa be a korlátozási szintet. Minél alacsonyabb az érték, annál szigorúbb a korlátozás.

A szülői felügyeleti funkció beállításához előbb meg kell határoznia egy jelszót.

## **A szülői felügyelet beállítása**

A ↑/↓ gomb megnyomásával válassza ki a "Parental Control" (Szülői felügyelet) lehetőséget, majd nyomja meg az ENTER gombot. Válassza ki a korlátozási szintet, majd nyomja meg az ENTER gombot. Írja be a jelszót.

### **A szülői felügyelet funkcióval korlátozott lemez lejátszása**

Tegye be a lemezt, majd nyomja meg a **II** gombot. Megjelenik a jelszó megadására szolgáló kijelző. Írja be a jelszót.

## <span id="page-15-2"></span><span id="page-15-0"></span>**További információk**

# <span id="page-15-1"></span>**Hibaelhárítás**

Ha a lejátszó működésében az alábbi rendellenességek bármelyikét észleli, a javítás előtt próbálkozzon meg a hiba elhárításával az útmutatóban leírt módon. Ha a probléma tartósan fennáll, forduljon a legközelebbi Sony márkaképviselethez.

## **Áramellátás**

#### **Az egység nincs bekapcsolva.**

- **→** Ellenőrizze, hogy a hálózati adaptert megfelelően csatlakoztatta-e [\(7. oldal](#page-6-5)).
- , Győződjön meg arról, hogy az akkumulátor megfelelően feltöltődött ([7. oldal](#page-6-6)).

#### **Az akkumulátor nem tölthető fel, vagy hosszú a töltési idő.**

- → Ha a CHARGE töltésjelző villog, miközben a hálózati adapter csatlakoztatva van, lehet, hogy nem megfelelő a környezeti hőmérséklet. Az akkumulátor töltéséhez 5–35 °C-os környezeti hőmérséklet szükséges.
- **→** A töltés tovább tart, ha a lejátszó be van kapcsolva. A töltés előtt kapcsolja ki a lejátszót.
- **→** Ha egy évnél hosszabb ideig nem használta a lejátszót, előfordulhat, hogy az akkumulátor tönkrement. Forduljon a legközelebbi Sony márkaképviselethez.

## **Kép**

#### **A fekete pontok megjelennek, a vörös, kék és zöld pontok az LCD-n maradnak.**

→ Ez az LCD szerkezeti tulajdonsága, nem pedig hibás működés.

## **Hang**

### **Nincs hang.**

- **→** A lejátszó szünet vagy lassított lejátszás módban van.
- $\rightarrow$  A lejátszó gyors visszatekerés vagy előretekerés módban van.

## **Működés**

#### **Gombnyomáskor semmi nem történik.**

 $\rightarrow$  A gombok használatának engedélyezéséhez tartsa lenyomva a HOLD gombot két másodpercnél tovább ([5. oldal\)](#page-4-1). A HOLD billentyűzár-funkciót a lejátszó kikapcsolásával is leállíthatja.

## **Nem játszható le a lemez.**

- $\rightarrow$  Ha a lemezt fordítva helyezte be, a "No Disc" (Nincs lemez) vagy "Cannot play this disc" (A lemez nem játszható le) üzenet jelenik meg. A lemezt a lejátszási oldallal lefelé helyezze be [\(9. oldal\)](#page-8-2).
- $\rightarrow$  A megfelelő behelyezéshez a lemezt kattanásig kell benyomni ([9. oldal](#page-8-2)).
- **→** A lemez szennyezett vagy hibás ([19. oldal](#page-18-0)).
- **→** Nem lejátszható lemezt helyezett be. Győződjön meg arról, hogy a területkód megfelelő a lejátszóhoz, valamint hogy a lemezt le van zárva ([20. oldal\)](#page-19-1).
- $\rightarrow$  A szülői felügyelet funkció aktív. Módosítsa a beállítást ([14. oldal\)](#page-13-2).
- **→** Nedvesség csapódott le a lejátszó belsejében ([18. oldal\)](#page-17-1).

## **A lemez lejátszása nem az elejéről indul el.**

- → Az ismétlődő lejátszás [\(10. oldal](#page-9-0)) van kiválasztva.
- , A lejátszás az előzőleg leállított helyről folytatódik ([9. oldal\)](#page-8-5).

 $\rightarrow$  A létrehozott lemez lejátszási listája automatikusan lejátszódik. Az eredeti címek lejátszásához nyomja meg kétszer

 $a \equiv$  gombot, majd az OPTIONS gomb megnyomásával válassza az "Original" (Eredeti) lehetőséget.

# További információł **További információk**

#### **A " " jel látható, és a lejátszó nem működik a gombnak megfelelően.**

, A lemeztől függően egyes műveletek nem hajthatók végre. Olvassa el a lemezhez kapott kezelési utasítást.

#### **DVD-lemez (VR mód) lejátszása közben a "Copyright Lock" (Szerzői jogi lezárás) felirat jelenik meg, és a képernyő kékre vált.**

 $\rightarrow$  Másolásvédelmi jelekkel ellátott képek lejátszásakor előfordulhat, hogy a képek helyett kék képernyő és az üzenet jelenik meg ([20. oldal\)](#page-19-2).

#### **Az MP3, JPEG vagy videofájl nem játszható le ([20. oldal\)](#page-19-3).**

- $\rightarrow$  A fájlformátum nem felel meg a szabványnak.
- **→** A fájl kiterjesztése nem felel meg a szabványnak.
- $\rightarrow$  A fáil sérült.
- $\rightarrow$  A fájl mérete túl nagy.
- **→** Ha a kiválasztott fájlt a lejátszó nem támogatja, a "Data Error" (Adathiba) felirat jelenik meg, és nem indul el a fájl lejátszása.
- , A videofájloknál használt tömörítési technológia miatt a lejátszás indítására néha várni kell.

## **A lejátszó nem működik megfelelően, és a lejátszót nem lehet kikapcsolni.**

**→** Amikor a lejátszó statikus elektromosság stb. miatt nem működik megfelelően, az OPERATE kapcsolót állítsa "OFF" állásba, majd 30 másodpercre húzza ki az adaptert.

## **Csatlakozások**

## **Nincs kép vagy hang a csatlakoztatott berendezésen.**

- **→** Csatlakoztassa újra a kábeleket megfelelően ([8. oldal](#page-7-2)).
- **→** A csatlakozókábel megsérült.
- → Ellenőrizze a csatlakoztatott TV vagy erősítő beállításait.

## **USB**

## **A lejátszó nem ismeri fel a csatlakoztatott USBeszközt.**

- → Csatlakoztassa újra az USB-eszközt megfelelően ([12. oldal\)](#page-11-1).
- **→** Az USB-eszköz megsérült.
- **→** Az OPTIONS megnyomásával válassza az "USB" lehetőséget [\(12. oldal](#page-11-1)).

# <span id="page-17-0"></span>**Óvintézkedések**

## **Biztonság útközben**

Ne használja a monitoregységet és a fejhallgatót vezetés, kerékpározás vagy bármilyen motoros jármű üzemeltetése közben. Ezzel veszélyt okozhat, valamint ez egyes területeken illegális. A felhallgató nagy hangerőn való használata gyalogosan is potenciális veszélyforrás, különösen a zebrán. A potenciálisan veszélyes helyzetekben járjon el különösen körültekintően vagy szüneteltesse a lejátszó használatát.

### **Biztonság**

Ha bármilyen szilárd anyag vagy folyadék kerül a lejátszó belsejébe, húzza ki a hálózati csatlakozóvezetéket, és forduljon szakemberhez.

## **Áramforrások**

- Ha hosszú ideig nem használja a lejátszót, húzza ki a hálózati csatlakozót a hálózati aljzatból. Mindig a csatlakozódugót, és soha ne a kábelt húzza.
- Ne érintse vizes kézzel a hálózati adaptert, mert ez áramütéshez vezethet.
- Ne csatlakoztassa a hálózati adaptert utazó villamos transzformátorhoz, mert az hőt termelhet és meghibásodást okozhat.

## **Hőmérsékletnövekedés**

Töltés vagy hosszan tartó használat esetén a lejátszó hőmérséklete megnőhet. Ez nem jelent hibás működést.

## <span id="page-17-1"></span>**Elhelyezés**

- A lejátszót nem szabad több oldalról zárt térben, például könyvespolcon vagy hasonló helyen elhelyezni.
- Ne takarja el a lejátszó szellőzőnyílásait újsággal, terítővel, függönnyel stb. Ne helyezze a lejátszót puha felületre, például szőnyegre.
- Ne helyezze a lejátszót hőforrás közelébe, illetve olyan helyre, ahol közvetlen napfénynek, túlzott pornak, homoknak, párának, esőnek, mechanikai rázkódásnak van kitéve, illetve felhúzott ablakú autóba.
- Ne döntse meg a lejátszót. Az kizárólag vízszintes helyzetű működtetéshez készült.
- Tartsa távol a lejátszót és a lemezeket az erős mágneses terű berendezésektől, például mikrohullámú sütőktől vagy nagyméretű hangsugárzóktól.
- Óvja a tápegységet a leeséstől és az erős rázkódástól. Ne tegyen nehéz tárgyakat a lejátszóra és a tartozékokra.

## **Működés**

- Ha a lejátszót a hidegről közvetlenül meleg helyre viszi, illetve nagyon nedves szobába helyezi, a nedvesség a lejátszóban lecsapódhat a lencsékre. Ekkor előfordulhat, hogy a lejátszó nem működik megfelelően. Ilyen esetben távolítsa el a lemezt, és hagyja bekapcsolva a lejátszót körülbelül fél órán át, amíg a nedvesség elpárolog. Törölje le az LCD felületén lecsapódott nedvességet száraz ronggyal vagy hasonlóval. Kapcsolja be később a lejátszót.
- Tartsa a lejátszó lencséjét, és ne érintse meg. A lencse az érintéstől károsodhat, és ez a lejátszó hibás működését okozhatja. Hagyja a lemezfedelet csukva, csak lemezek behelyezésekor és kivételekor nyissa fel.
- Előfordulhat, hogy a lemez még pörög, amikor felnyitja a fedelet. A lemez kivételével várjon, amíg a pörgés leáll.

## **LCD**

- Bár az LCD precíziós technológiával készült, alkalmanként különböző színű pontok jelenhetnek meg rajta. Ez nem jelent hibás működést.
- Ne helyezzen vagy ejtsen semmit az LCD felületére. Ne nyomja meg kézzel vagy könyékkel az LCD felületét.
- Ne érjen éles tárggyal az LCD felületéhez.

#### **Akkumulátor**

- Az akkumulátor korlátozott élettartama miatt annak kapacitása idővel és használattal folyamatosan romlik. Amikor az akkumulátor használati időtartama körülbelül az eredeti felére csökken, cserélje le az akkumulátort.
- Az akkumulátor kapacitásromlásának elkerülése érdekében legalább félévente vagy évente töltse fel az akkumulátort.
- Egyes országok szabályozzák a termékhez használt akkumulátor hulladékkezelését. A hulladékkezeléssel kapcsolatban forduljon a helyi hivatalos szervekhez.

## **A hálózati adapter és az autós akkumulátor**

- A lejátszóhoz a mellékelt adaptert használja, mivel az egyéb adapterek használata működési hibákhoz vezethet.
- Ne szerelje szét a tápegységet vagy próbálja meg feltárni a működését.
- Ne érjen hozzá a fém alkatrészekhez (különösen más fémtárggyal ne), mert ezzel rövidzárlatot okozhat és károsíthatja az adaptereket.

#### **A hangerő módosítása**

Ne hangosítsa fel a rendszert a nagyon halk vagy hangjel nélküli részeknél, mert a hangsugárzók a nagy hangerejű részek lejátszásakor megsérülhetnek.

#### **Fejhallgatók**

- A halláskárosodás megelőzése érdekében: Ne használja a fejhallgatót nagy hangerőn. A hallásszakértők nem javasolják a folyamatos, hangos, hosszú időn át történő zenehallgatást. Ha csengeni kezd a füle, csökkentse a hangerőt, vagy szüneteltesse a használatot.
- Odafigyelés másokra: A hangerőt tartsa közepes szinten. Így hallja a külső hangokat, és képes lesz odafigyelni a környezetében lévő emberekre.

#### **Tisztítás**

- Kímélő tisztítószerrel enyhén megnedvesített puha kendővel törölje le a készülék burkolatát és kezelőszerveit. A tisztításhoz soha ne használjon súrolószivacsot, súrolószert vagy oldószereket, például alkoholt vagy benzint.
- Az LCD felületét puha ronggyal finoman törölje át. A por lerakódásának megelőzése érdekében ezt gyakran tegye meg. Ne törölje le az LCD felületét nedves ronggyal. Ha víz kerül a lejátszóba, hibás működés állhat elő.
- Ha a kép/hang torzít, előfordulhat, hogy a lencse poros. Ebben az esetben egy kereskedelemben kapható légfúvós kefével tisztítsa meg a lencsét. A tisztításkor ne érintse meg a lencsét. Ne használjon tisztítólemezeket vagy lemez- és lencsetisztítókat.

#### <span id="page-18-0"></span>**Megjegyzések a lemezekkel kapcsolatban**

- A lemezt a tisztán tartás érdekében a szélénél fogja meg, és ne érintse meg a felületét.
- Ne használja a következő lemezeket:
	- Nem szabványos alakú (pl. kártya, szív) lemez.
	- Olyan lemez, amin címke vagy papír van.
	- Olyan lemez, amelyre celofán vagy címke ragadt.

# <span id="page-19-1"></span><span id="page-19-0"></span>**Lejátszható hordozók**

<span id="page-19-5"></span>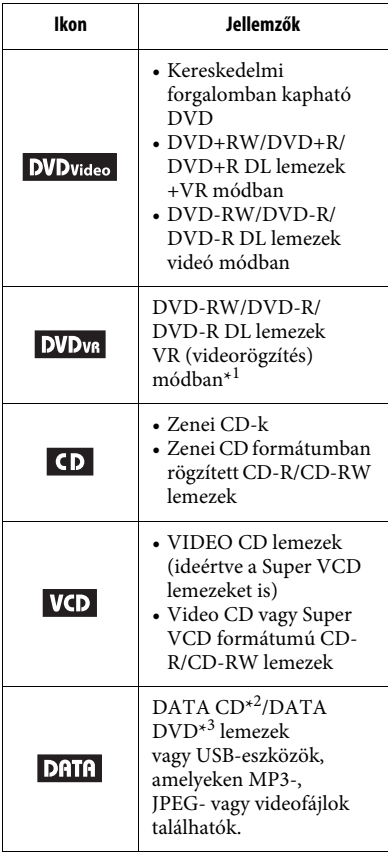

## <span id="page-19-4"></span> $\mathbf{G}$

Egyes írható hordozókat nem lehet lejátszani a hordozó felvételi minősége vagy fizikai állapota miatt, illetve a felvevő eszköz és a létrehozó szoftver jellemzői miatt.

**A lemezt nem lehet lejátszani, ha nincs megfelelően lezárva.** További tudnivalókért olvassa el a felvevő eszköz kezelési utasítását.

\*1 A CPRM-védelemmel (Content Protection for Recordable Media) ellátott képek nem játszhatók le. Megjelenik a "Copyright Lock" (Szerzői jogi lezárás) felirat.

- Az ADAT CD-lemezeket az ISO 9660 Level 1 szabványban foglalt vagy a kiterjesztett Joliet formátumban kell megírni.
- \*<sup>3</sup> Az ADAT DVD-lemezeket UDF (Universal Disk Format) formátumban kell megírni.

## <span id="page-19-3"></span>**Lejátszható fájlformátum**

<span id="page-19-7"></span><span id="page-19-6"></span>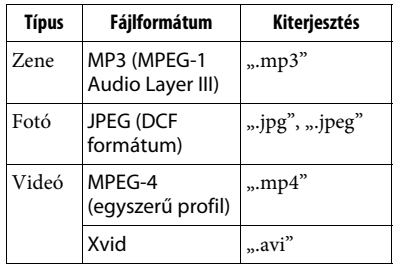

<span id="page-19-9"></span><span id="page-19-8"></span><span id="page-19-2"></span>ö • Az összetett mappaszerkezetek lejátszása hosszabb időt vehet igénybe. Az albumokat az alábbiak alapján hozza létre: – A hordozón ne legyen két hierarchiánál több. – A hordozón ne legyen 50 albumnál több. – Egy albumban ne legyen 100 fájlnál több. – A hordozón az albumok és a fájlok összesített száma legfeljebb 600 legyen. • A lejátszó az albumban található fájlokat rögzítési sorrendben játssza le.  $\mathbf{G}$ • A lejátszó a fenti táblázatban szereplő bármelyik fájltípust lejátssza, még akkor is, ha a fájlformátum eltérő. Az ilyen adatok lejátszása hangos zajt eredményezhet, ami károsíthatja a hangsugárzókat. • Egyes Packet Write formátumban létrehozott ADAT lemezek nem játszhatók le.

• Egyes többmenetes ADAT lemezek nem

• Egyes JPEG fájlok nem játszható le. • A lejátszó nem képes 3264 (szélesség) x 2448 (magasság) felbontásnál nagyobb normál módú JPEG fájlok, illetve 2000 (szélesség) x 1200 (magasság) progresszív formátumú

JPEG fájlok lejátszására. • Egyes videofájlok nem játszható le.

játszhatók le.

- A lejátszó nem képes 720 (szélesség)  $\times$  576 (magasság) felbontásnál / 2 GB méretnél nagyobb videofájlok lejátszására
- A lejátszó nem képes egyes 3 óránál hosszabb videofájlok lejátszásra.
- A lejátszó az MP3 vagy AAC hangformátumot és az MPEG-4 videoformátumot támogatja.
- A lejátszó Xvid videofájlok esetén csak az MP3 hangformátumot támogatja.
- A lejátszó nem minden esetben képes folyamatosan lejátszani az ADAT CD-n található nagy bitsebességű videofájlokat. Ajánlott a nagy bitsebességű fájlokat ADAT DVD használatával lejátszani.
- A lejátszó legfeljebb 14 karakterből álló albumneveket képes megjeleníteni. A különleges karakterek helyett "\*" jelenik meg.
- A lejátszó csak az éppen játszott album nevét jeleníti meg. A felső rétegben található albumok neve helyett " $\ldots$ " jelenik meg.
- Előfordulhat, hogy egyes fájlok lejátszási adatai nem jelennek meg megfelelően.

## **Megjegyzések a kereskedelmi forgalomban kapható lemezekről**

#### <span id="page-20-0"></span>**Területkód**

A szerződi jogok védelmére használt rendszer. A területkód DVD VIDEO dobozán található a forgalmazási területnek megfelelően. Az "ALL" vagy "2" címkével ellátott DVD VIDEO szintén lejátszható ezen a lejátszóval.

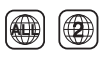

### **DVD és VIDEO CD lemezek lejátszási műveletei**

Gyakran előfordul, hogy a szoftverek gyártói szándékosan korlátozzák a DVD és VIDEO CD lemezek lejátszási műveleteit. Mivel a lejátszó a DVD és VIDEO CD lemezeket a szoftvergyártók által kialakított tartalomnak megfelelően játssza le, egyes lejátszási funkciók hiányozhatnak. Tekintse át a DVD vagy VIDEO CD lemezhez kapott kezelési útmutató erre vonatkozó részét.

#### **Megjegyzések a lemezekről**

Ezt a terméket a kompaktlemez (CD) szabványnak megfelelő lemezek lejátszására tervezték. A DualDisc lemezek és a másolásvédelmi technológiákkal kódolt egyes lemezek nem

felelnek meg a Compact Disc (CD) szabványnak, ezért ezek a lemezek esetleg nem kompatibilisek ezzel a termékkel.

## <span id="page-21-0"></span>**Műszaki adatok**

#### **Rendszer**

**Lézer:** Félvezető lézer **Jelformátum-rendszer:** PAL (NTSC)

#### **Bemenetek/kimenetek**

**A/V OUT (hang-/videokimenet):** Minijack **PHONES (fejhallgató):** Sztereó minijack **USB:** Type A USB-aljzat (USB memória csatlakoztatásához)

#### **LCD**

**Panel mérete (kb.):** 18 cm/7 hüvelyk széles (átlósan) **Vezérlőrendszer:** TFT aktív mátrix **Felbontás:** 480 × 234

#### **Általános**

**Áramellátási követelmények:** DC 12 V 0,95 A (hálózati adapter) DC 12 V 1,5 A (autós akkumulátor) **Teljesítményfelvétel (DVD VIDEO lejátszás):** 6 W (fejhallgatóval használva) **Méret (kb.):**  $200 \times 42,5 \times 155$  mm (szélesség/magasság/ mélység) a legnagyobb kinyúlásokkal<br>Tömeg (kb.): 775 g **Üzemi hőmérséklet:** 5 °C és 35 °C között **Üzemi páratartalom:** 25% és 80% között **Hálózati adapter:** 110–240 V AC, 50/60 Hz **Autós akkumulátor:** 12 V DC

#### **Mellékelt tartozékok**

Lásd: [7. oldal](#page-6-7).

A műszaki adatok és a kivitel előzetes bejelentés nélkül változhatnak.

# <span id="page-22-0"></span>**Tárgymutató**

## **Számok**

[16:9](#page-12-3) 13 [4:3 Letter Box \(Keretben\)](#page-12-3) 13 [4:3 Pan Scan \(Levágva\)](#page-12-3) 13

## **A**

[ADAT](#page-10-2) 11, [20](#page-19-4) [Angle \(Nézőpont\)](#page-9-3) 10 [Angle Mark \(Nézőpontjelzés\)](#page-13-3) 14 [Audio \(Hang\)](#page-9-4) 10, [14](#page-13-4) [Audio DRC](#page-13-5) 14 [Audio Setup \(Hang beállítása\)](#page-13-6) 14

## **B**

[Beállítás](#page-12-2) 13

## **C**

[CD](#page-8-2) 9, [20](#page-19-0)

## **D**

[Diavetítés](#page-10-1) 11 [Disc Menu \(Lemez menü\)](#page-13-7) 14 [DVD](#page-8-2) 9, 20

## **G**

[General Setup \(Általános beállítások\)](#page-12-3) 13

## **H**

[Hibaelhárítás](#page-15-2) 16

## **J**

[JPEG](#page-10-3) 11, [20](#page-19-6)

## **K**

[Képernyőkímélő](#page-8-6) 9

## **L**

[Language Setup \(Nyelv beállítása\)](#page-13-8) 14 [LCD Aspect \(LCD-nézetarány\)](#page-11-3) 12 [LCD mód](#page-11-4) 12 [Lejátszás folytatása](#page-8-7) 9 [Lejátszási adatkijelző](#page-9-5) 10 [Lejátszható hordozók](#page-19-0) 20

## **M**

[MP3](#page-10-2) 11, [20](#page-19-7) [MPEG-4 \(videofájl\)](#page-10-2) 11, [20](#page-19-8)

## **O**

[OSD \(Képernyőkijelzés\)](#page-13-9) 14

## **P**

[Parental Control \(Szülői felügyelet\)](#page-13-2) 14 [Password \(Jelszó\)](#page-13-10) 14 [PBC](#page-8-4) 9, [14](#page-13-1)

## **R**

[Repeat \(Ismétlés\)](#page-9-6) 10

## **S**

[Screen Saver \(Képernyőkímélő\)](#page-13-0) 14 [Subtitle \(Felirat\)](#page-9-7) 10, [14](#page-13-11) [Számbevitel](#page-9-8) 10

## **T**

[Területkód](#page-20-0) 21 [Töltési idő és játszási idő](#page-6-8) 7 [TV Display \(TV-kijelző\)](#page-12-3) 13

## **U**

[USB](#page-11-1) 12

## **V**

[VIDEO CD](#page-8-8) 9, [20](#page-19-0) [Videofájl \(MPEG-4/Xvid\)](#page-10-2) 11, [20](#page-19-8)

## **X**

[Xvid \(videofájl\)](#page-10-4) 11, [20](#page-19-9)

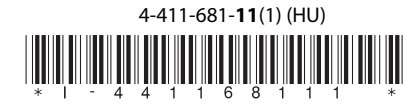

Sony Corporation

http://www.sony.net/